# SPORTELLO AMMINISTRATIVO DISTRETTUALE ONLINE

**Con il nuovo Sportello Amministrativo Online puoi effettuare diverse operazioni, senza recarti di persona allo sportello distrettuale.**

### **I SERVIZI SONO:**

- Scelta o cambio del Medico di Medicina Generale  $14 - 12 - 2023$ (MMG).
	- Scelta o cambio del Pediatra di Libera Scelta (PLS).
- $de<sub>1</sub>$ Registrazione di nuovo nato con cambio del medico.
- 0010535 Scelta o cambio medico per assistito domiciliato non residente.
	- Domanda di ammissione alle cure termali.

In seguito saranno attivati i moduli per le esenzioni,  $\ddot{\vec{x}}$ ichiesta tessera sanitaria, scelta in deroga e molte altre richieste che possono essere fatte comodamente da casa anche per altri, con la delega. Comune di Stienta Prot. n. 0010535 del 04-12-2023

## **COME FUNZIONA:**

- Entra nella pagina dello Sportello Amministrativo Distrettuale **https://www.aulss5.veneto.it/**.
- Scegli il Servizio di tuo interesse e clicca sul **tasto verde Sportello Online**.
- Accedi con il tuo **SPID o CIE** e compila la richiesta.
- Riceverai una mail di conferma della richiesta e in pochi giorni otterrai il servizio.

Per ogni servizio il **tasto giallo Istruzioni** descrive le regole e le modalità per ottenerlo.

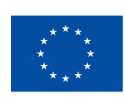

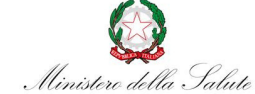

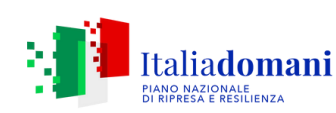

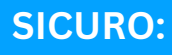

con SPID o CIE la tua identità è sicura e si semplifica l'inserimento dei tuoi dati.

### **FACILE:**

in pochi click puoi effettuare la richiesta. Se hai bisogno di aiuto hai un supporto nella compilazione.

Il sistema permette anche l'invio di foto (formato jpg fino a 2 mega) direttamente dal tuo cellulare e compilare i moduli online.

## **VELOCE:**

non dovrai più recarti allo sportello e in breve tempo otterrai il servizio richiesto.

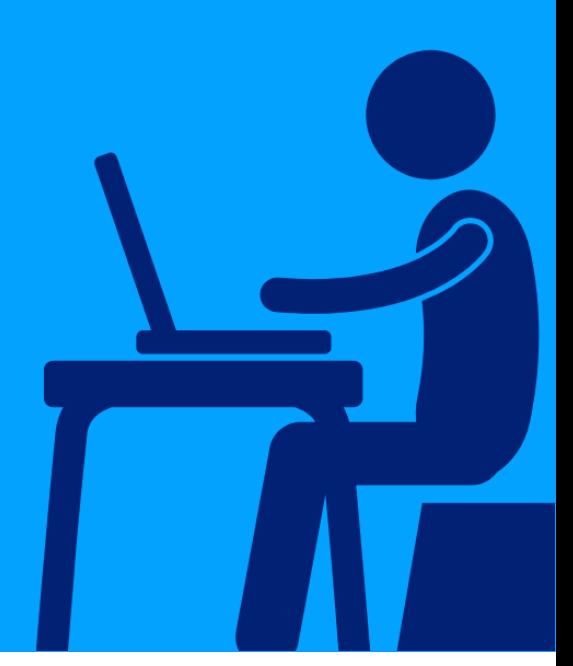

**REGIONE DEL**